# **Creating Shared Designer Namespaces**

A common use case in the Designer is that multiple users want to work in a shared namespace. Namespaces are created and assigned in the **Scheer PAS** [User Management](https://doc.scheer-pas.com/display/ADMIN/Administrating+Users). If you want to create a (shared) namespace, you must have permission for the user management: Only users with profile **user\_ management\_admin** are able to work in the user management.

## <span id="page-0-0"></span>Creating a Namespace

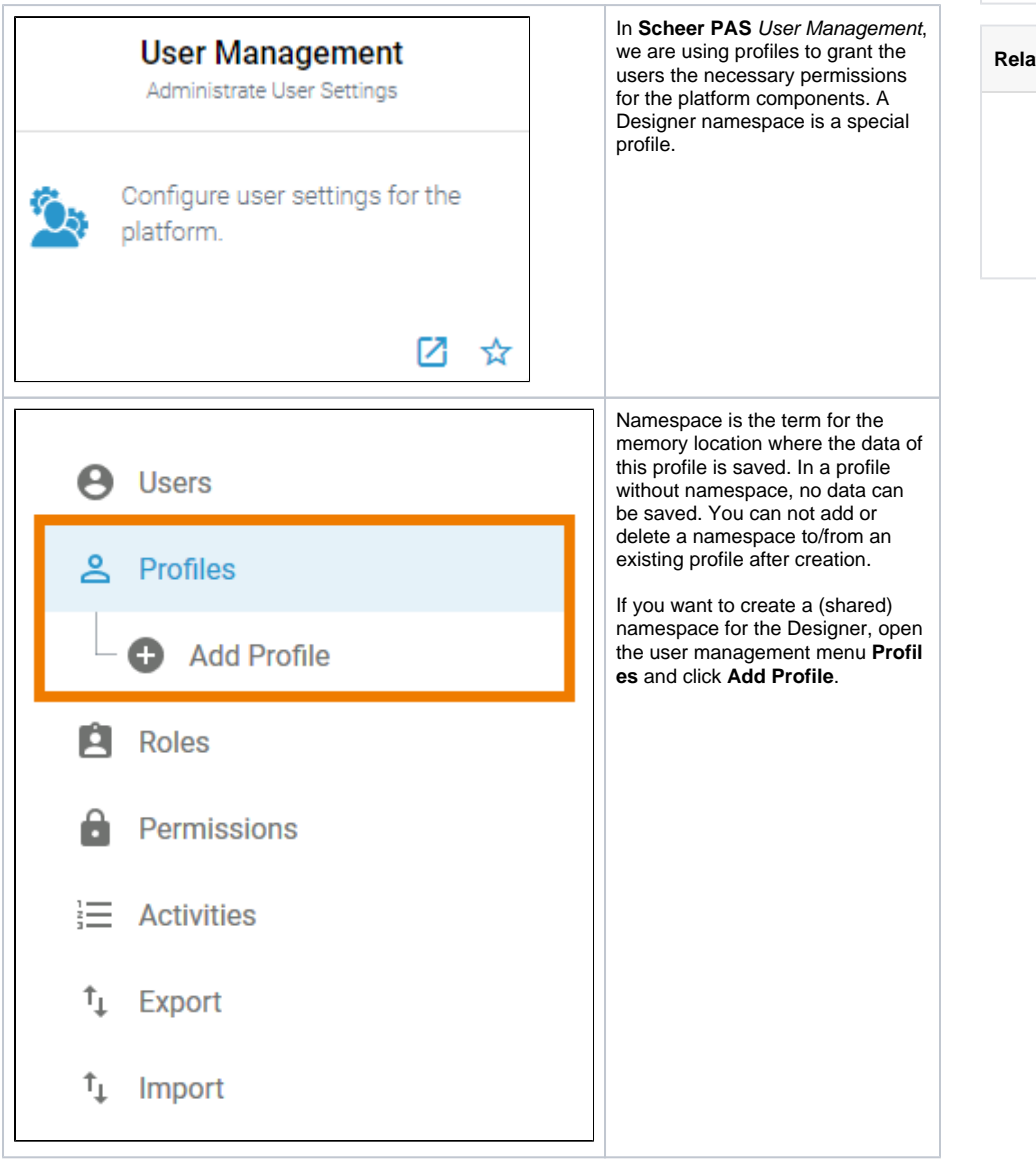

#### **On this Page:**

- [Creating a Namespace](#page-0-0)
- [Assigning Users to a](#page-1-0)
- **[Namespace](#page-1-0)**

#### **Related Pages:**

- **[Managing Profiles](https://doc.scheer-pas.com/display/ADMIN/Managing+Profiles)** <sup>o</sup> [Adding a Profile](https://doc.scheer-pas.com/display/ADMIN/Adding+a+Profile) [Editing a Profile](https://doc.scheer-pas.com/display/ADMIN/Editing+a+Profile) [Granting Write Permission](https://doc.scheer-pas.com/display/ADMIN/Granting+Write+Permission+for+Namespaces)
- [for Namespaces](https://doc.scheer-pas.com/display/ADMIN/Granting+Write+Permission+for+Namespaces)

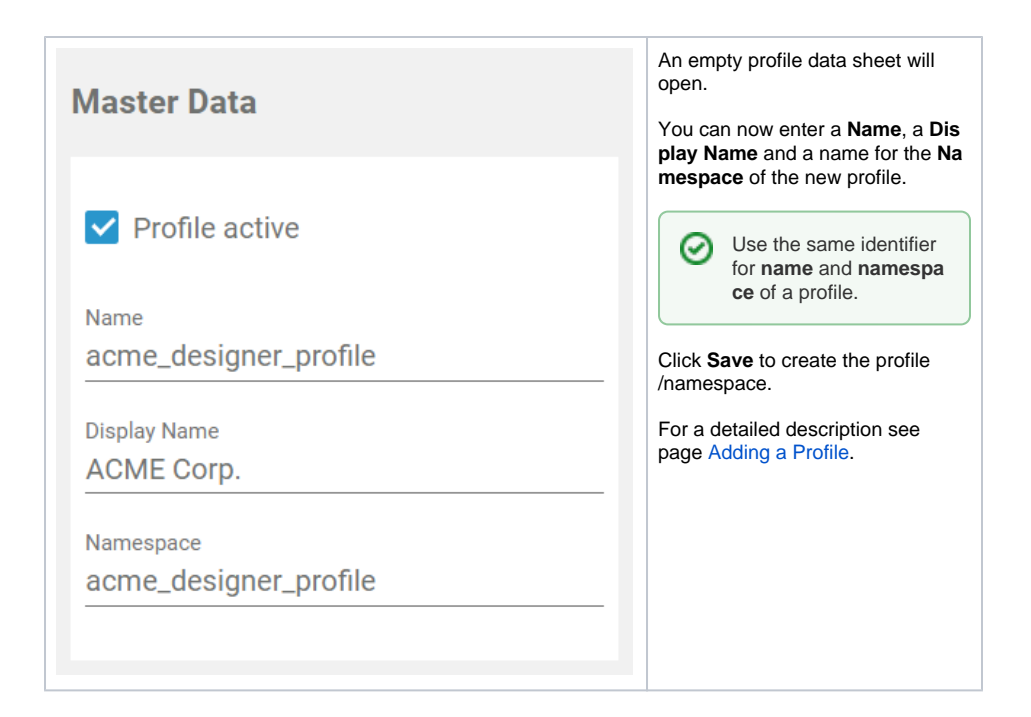

### Assigning Users to a Namespace

<span id="page-1-0"></span>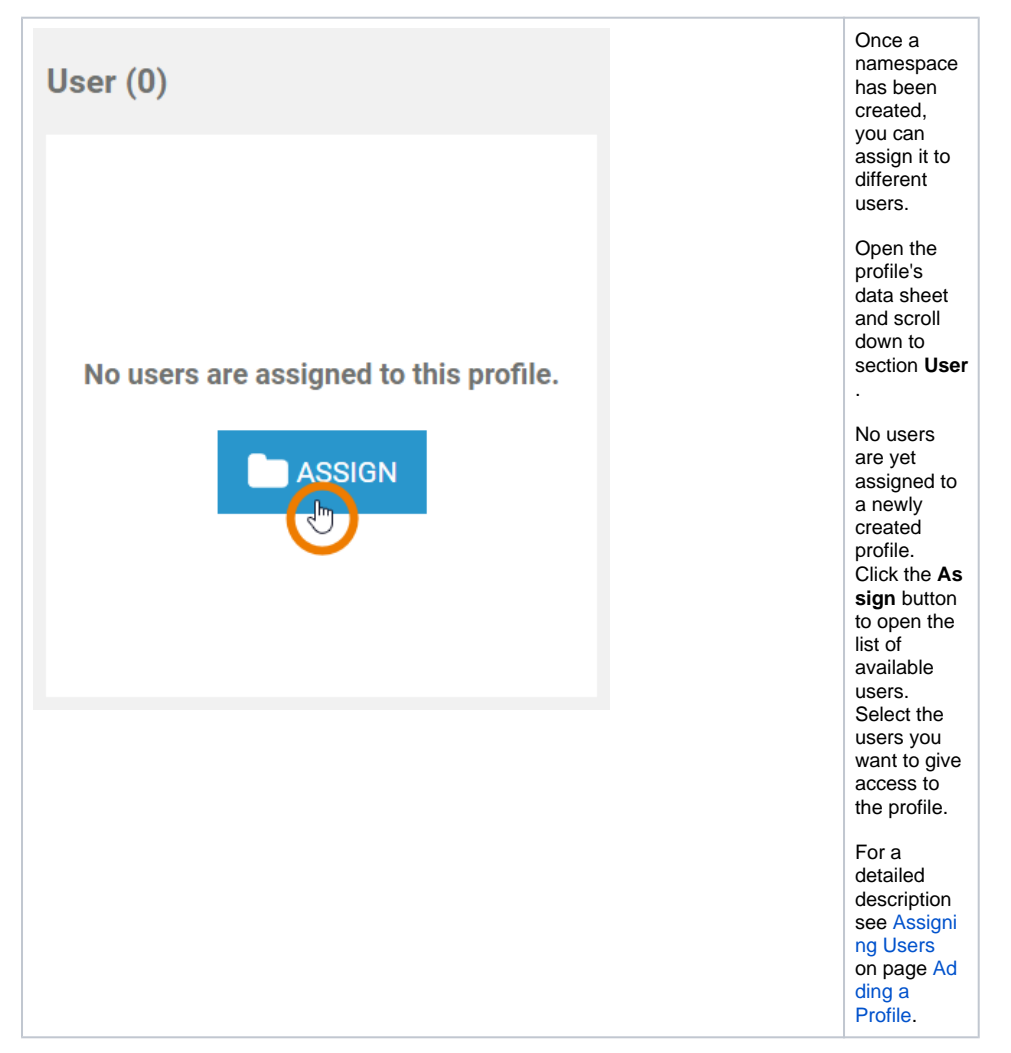

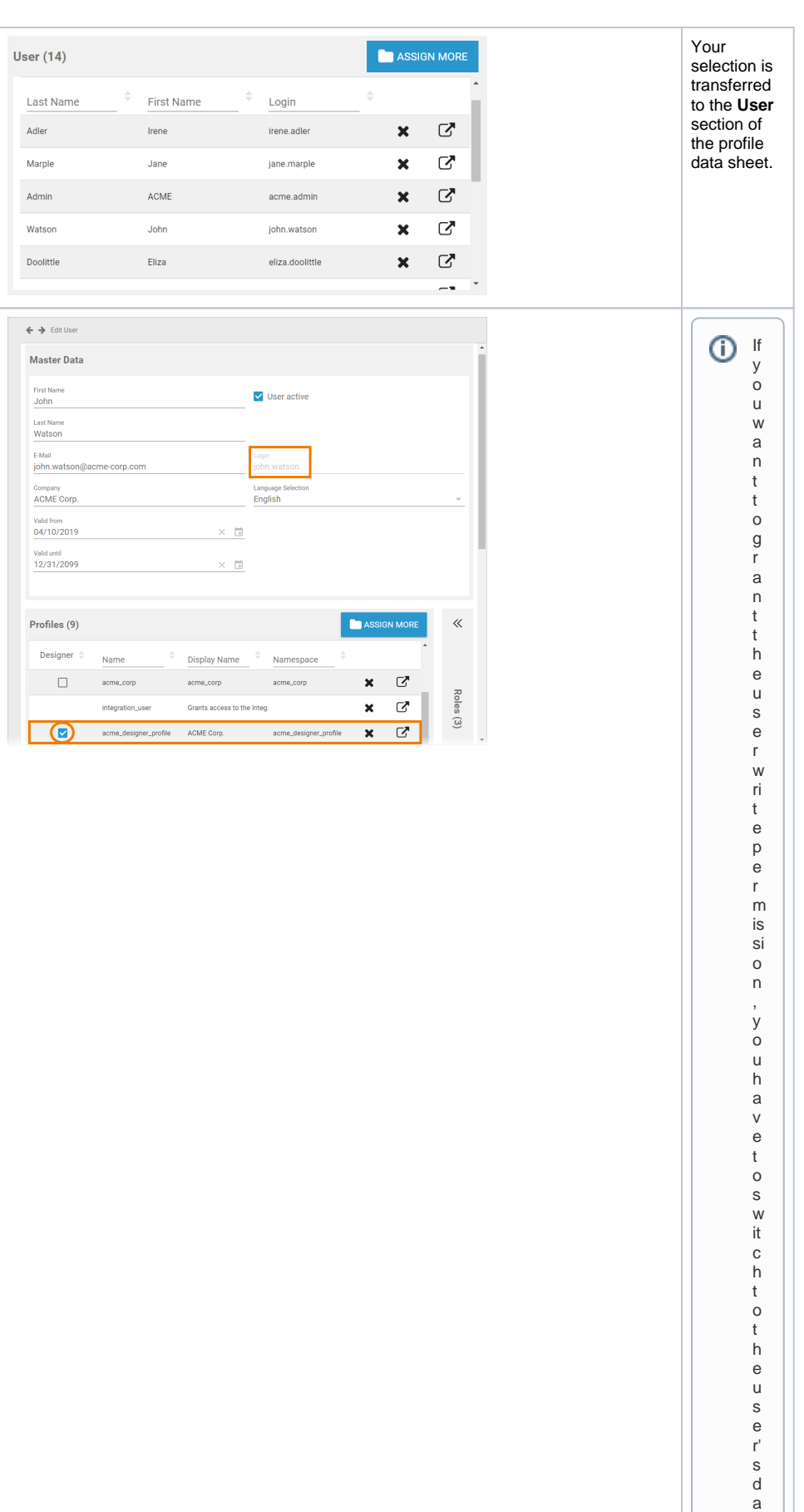

t a

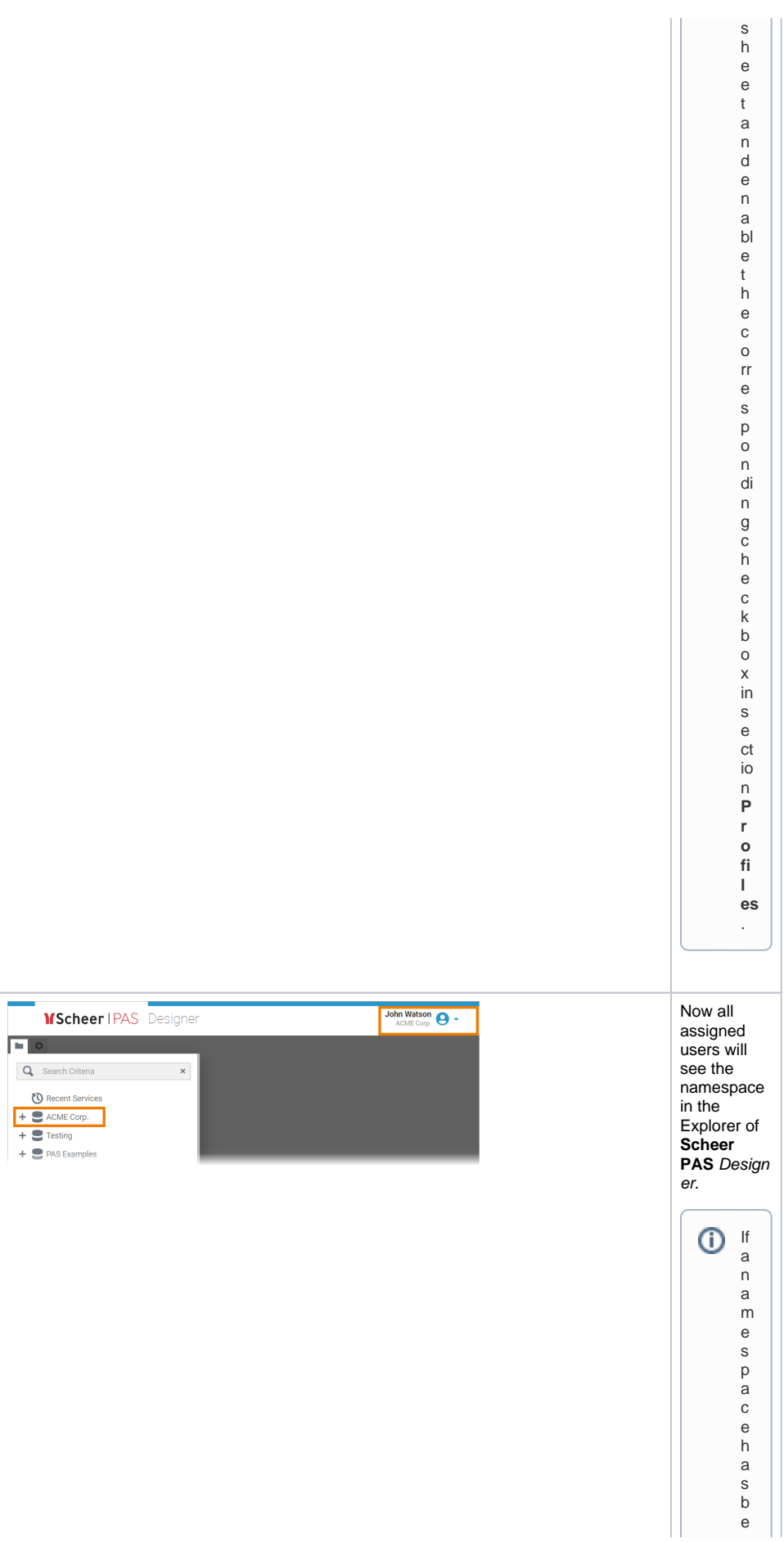

П e n a s si g n e d t o y o u r u s e r a n d y o u c a n n o t s e e it in y o u r E x pl o r e r y e t, r el o a d t h e p a g e . It s h o ul d t h e n b e di s pl a

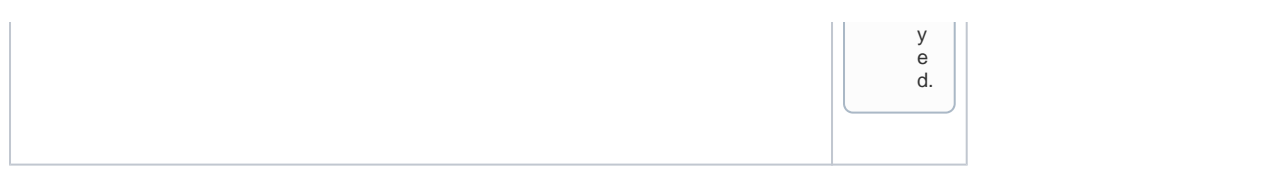